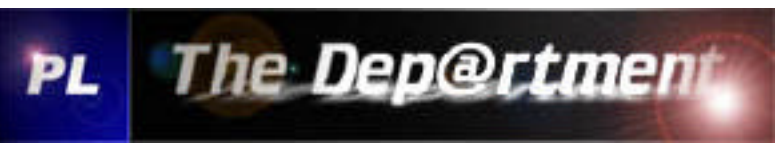

PortListener galaxis

# **Dump-Anleitung des Flash via RS232 (serielle Schnittstelle)**

**Vorteile:**

- Kein Öffnen der Box
- Kein Löten
- Kein JTAG

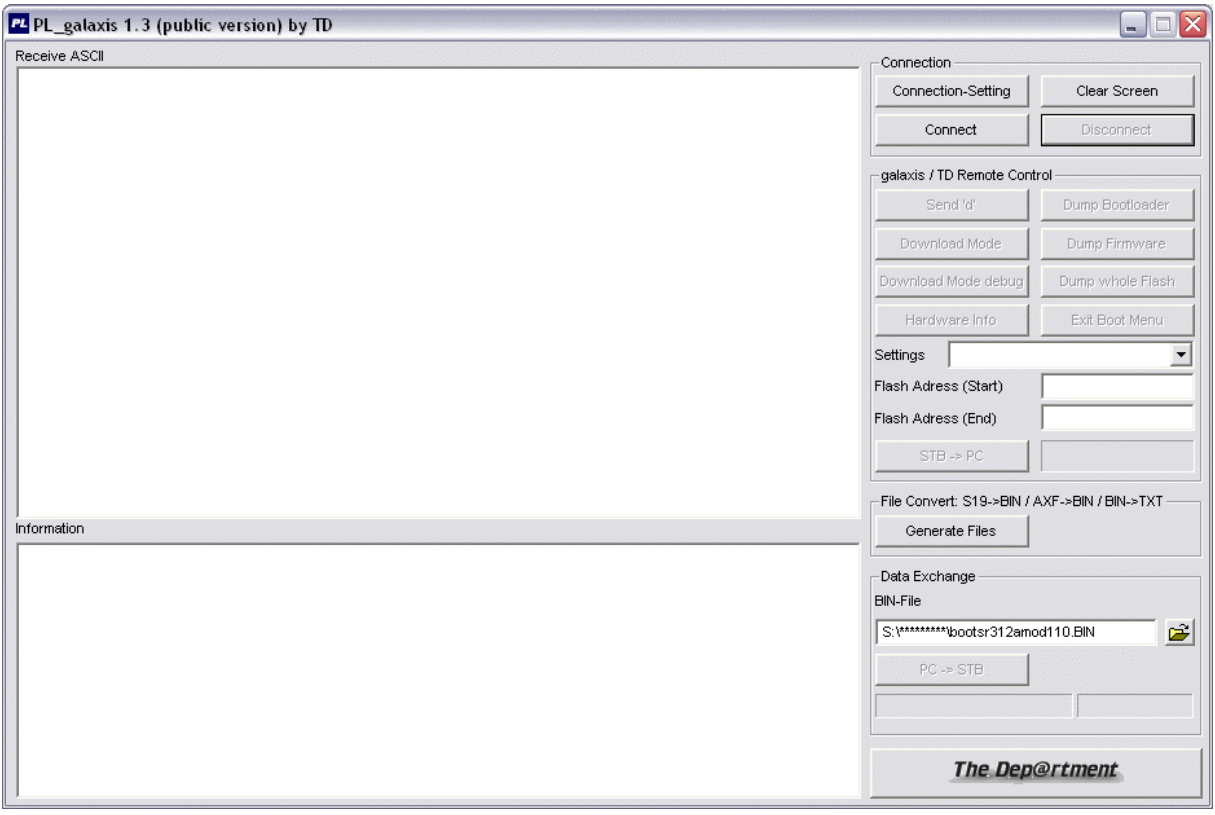

Man braucht lediglich ein NullModem-Kabel und den PortListener galaxis.

Zuerst muss der dafür gepatchte Bootloader 3.12a aufgespielt werden. Als Basis für den 3.12a diente der Loader 3.10.

**COM-Port du Sprach Auswahl mittels [Connection Settings]:**

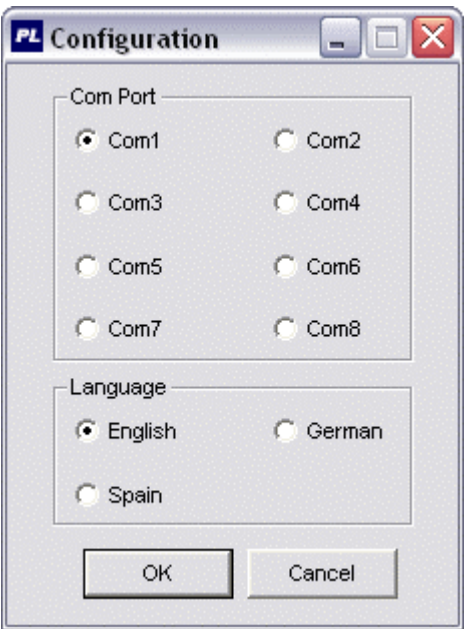

### **Connect zum COM-Port mittels [Connect]:**

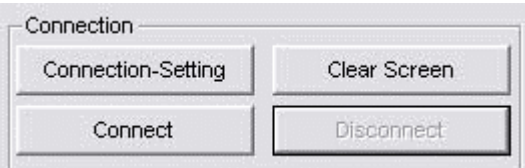

### **GX-Box in den Download Modus bringen mittels [Send 'd']:**

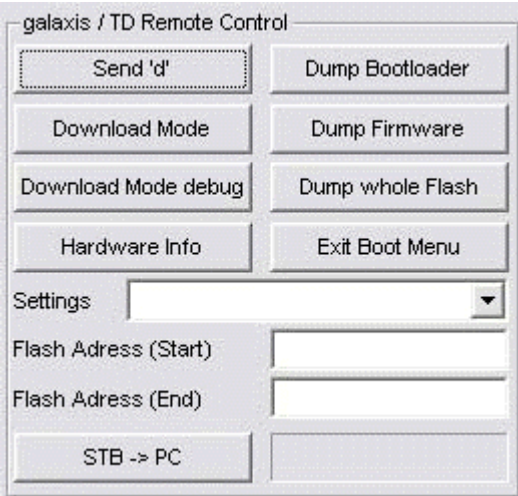

#### **Aufspielen des TD-Bootloader 3.12x mod x.x mittels [Send Flash Binary]:**

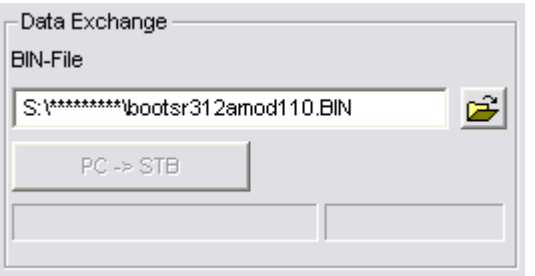

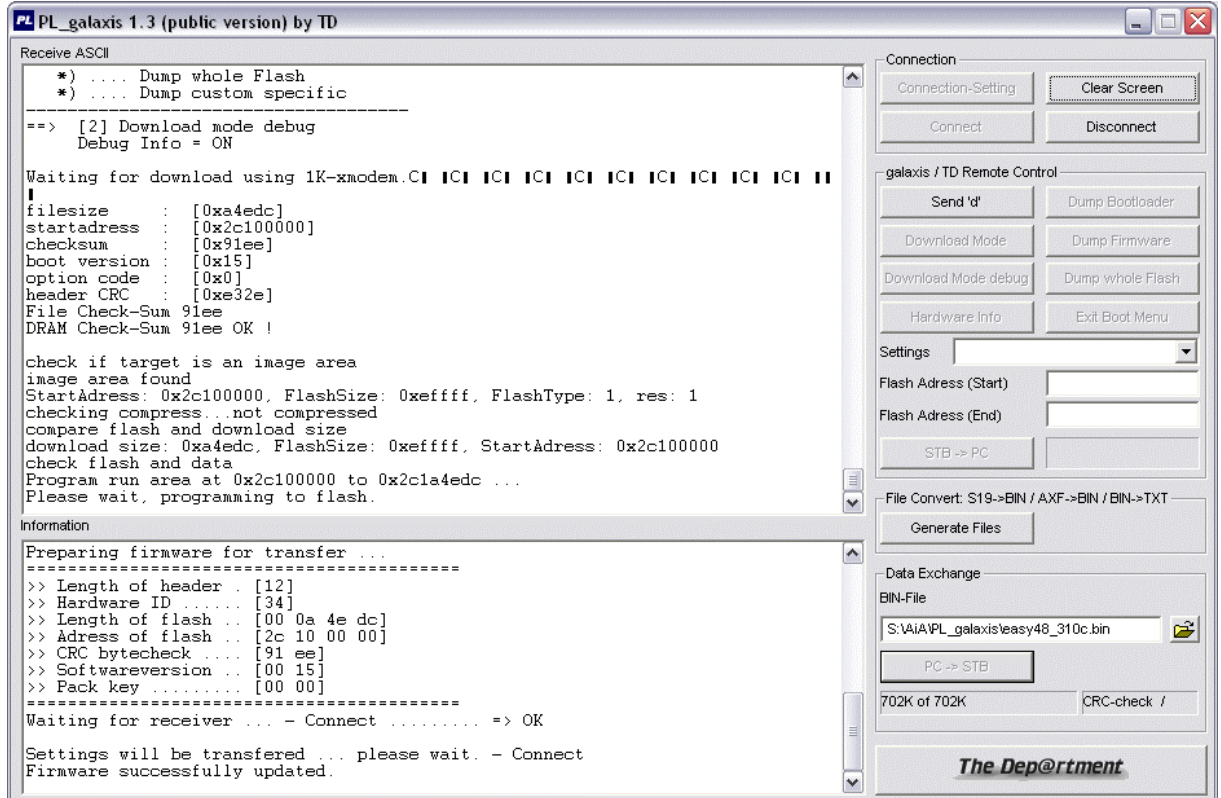

Nachdem der neue Bootloader aufgespielt wurde bootet die Box und man drückt erneut [Send ,d'] um die Box in den Menu-Modus zu versetzen. Man erhält folgendes Boot-Menu:

------------------------------------- TheDep@rtment-Boot Menu ------------------------------------- (0) .... Exit Boot Menu (1) .... Download Mode (2) .... Download Mode debug (3) .... Hardware Info \*) .... Dump Bootloader \*) .... Dump Firmware \*) .... Dump whole Flash \*) .... Dump custom specific -------------------------------------

Die Menu-Punkte entsprechen denen im PL\_galaxis. (siehe Bild im 'galaxis / TD Remote Control' Abschnitt).

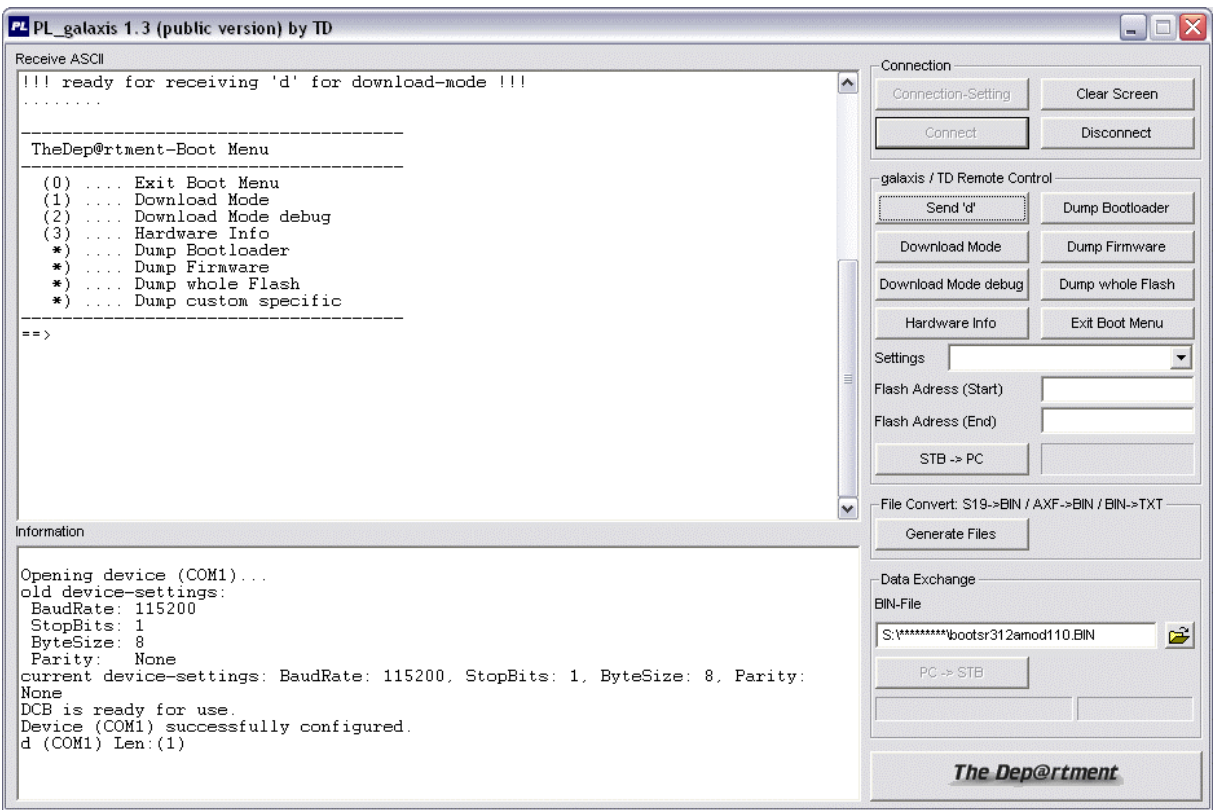

**Exit Boot Menu:** wird dieser Button gedrückt bootet die gx-box ganz normal weiter.

**Download Mode:** wird dieser Button gedrückt geht die box in den download-modus und ist bereit bin-dateien zu empfangen.

**Download Mode debug:** ist dasselbe wie der Download Mode nur eben mit etwas mehr Infos.

**Hardware Info:** gibt Auskunft über Flash-Typen , Flash-Grösse und Flash-Driver

**Mittels 'TD-Remote Control' Section kann nun der Flash und auch der RAM, SRAM oder DRAM seriell gedumpt werden:**

**Dump Bootloader:** dieser Button liest den Bootloader aus dem Flash und speichert den Dump in der Datei PL\_ASCII\*.LOG im aktuellen Verzeichnis von wo aus auch der PL\_galaxis gestartet wurde.

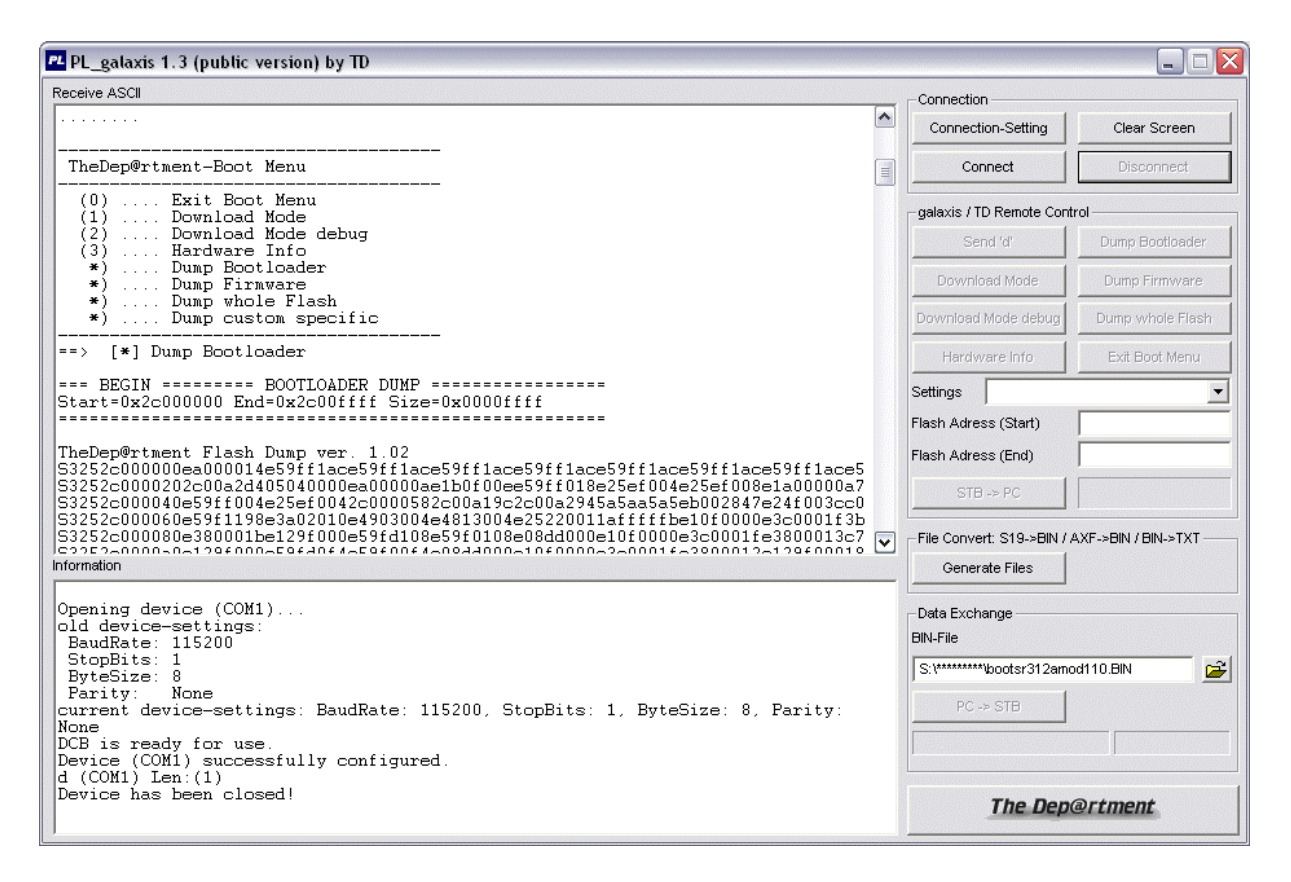

**Dump Firmware:** dieser Button liest die Firmware aus dem Flash und speichert den Dump in der Datei PL\_ASCII\*.LOG im aktuellen Verzeichnis von wo aus auch der PL galaxis gestartet wurde.

**Dump whole Flash:** dieser Button liest den gesamten Inhalt aus dem Flash (Backup) und speichert den Dump in der Datei PL\_ASCII\*.LOG im aktuellen Verzeichnis von wo aus auch der PL\_galaxis gestartet wurde.

**Dump custom specific:** hier kann die Start- und End-Adresse angegeben werden um den Flash in einem speziellen Bereich auszulesen. Drückt man anschliessend den Button 'Read Flash' so wird der Dump in der Datei PL\_ASCII\*.LOG im aktuellen Verzeichnis von wo aus auch der PL\_galaxis gestartet wurde, gespeichert. Man hat auch die Möglichkeit einen gewissen Bereich im Flash zu dumpen.

Die Start- und End-Adresse muss folgendes Format beinhalten -> z.B.: 0x2C000000 Somit wird es auch möglich den RAM auszulesen – einfach die richtigen Speicheradressen angeben.

#### **Dump Settings:**

Um die SETTINGS auslesen zu können muss das SETTINGS.INI konfiguriert werden. Dieses ist natürlich jederzeit erweiterbar und wird vom PL\_galaxis dynamisch eingelesen und auch in dem Programm zur Auswahl vorgeschlagen. Das SETTINGS.INI ist an eine gewisse Syntax gebunden. Eine nähere Beschreibung ist im File selbst ersichtlich. Im SETTINGS.INI können auch für den RAM, SRAM und DRAM die Speicheradressen eingetragen werden um diese dumpen zu können.

#### **Wie werden die DUMPS generiert?**

Im PL\_ASCII\*.LOG (aktuelles Verzeichnis in dem der PL gestartet wird) erhält man nun die Dump's im S19-Motorolla Format die der PL\_galaxis gezogen hat (JTAGkompatibles Format). Diese werden automatisch vom PL extrahiert und in BIN-Files umgewandelt nachdem der Button **[Disconnect]** gedrückt wurde. Man erhält dann sogenannte DUMP\*.BIN Files in deren Filename zu erkennen ist von welchem Speicherbereich bis wohin gelesen wurde. z.B. ->

DUMP\_0x2C000000\_0x2C1EFFFF\_2004-11-20\_10.33.03.688.BIN

## **Distanzierung / Disclaimer**

Nutzung dieser Software ausschliesslich auf eigene Gefahr. Es kann keine Haftung für Schäden irgendwelcher Art, die im Zusammenhang mit dieser Software steht, übernommen werden. Die Vervielfältigung und die Verbreitung dieser Software ausser über iqzone.de ist untersagt.

*TheDep@rtment*